Handreichung Namensänderungen

## Namensänderungen

Die Benutzerkonten im *Schulportal SH* und – bei Lehrkräften – die Dienst-Mailadressen müssen der offiziellen Namensführung entsprechen und sich aus dem vollständigen Vor- und Nachnamen zusammensetzen. Die Verwendung einzelner Namensbestandteile ist ebenso unzulässig wie das Hinzufügen von Titeln, Ortsangaben oder ähnlichem.

*"In diesem Zusammenhang möchte ich Sie darauf aufmerksam machen, dass sich die dienstlichen E-Mail-Adressen aus den vollständigen Vor- und Nachnamen der Lehrkräfte zusammensetzen müssen, so wie diese in KoPers hinterlegt sind. Die Verwendung von Künstlernamen, Initialen oder nur Teilen des Vor- oder Nachnamens sind unzulässig. Entsprechend geänderte E-Mail-Adressen werden zukünftig im Rahmen der weiteren Integration der Dienste untereinander und dem Ausbau der Schnittstellen automatisch korrigiert oder aber werden zu Störungen führen." (E-Mail des MBWK vom 18.03.2022)* 

Ändert sich der Name einer Lehrkraft, einer Schülerin oder eines Schülers durch Heirat, Scheidung oder Adoption, müssen auch der Benutzername und die dienstliche Mailadresse durch die schulischen Administratorinnen und Administratoren geändert werden. Dies darf jedoch nur in Absprache mit der oder dem Betroffenen und nach Aufforderung passieren, da dabei Daten verloren gehen können.

Namensänderungen bei schulischen Administratorinnen und Administratoren können nicht von den Schulen vorgenommen werden. Geben Sie dazu bitte eine Anfrage über das Helpdesk-Formular (http://helpdesk.lernnetz.de) auf.

Um den Namen einer Schülerin, eines Schülers oder einer Lehrkraft ändern zu können, sind folgende Schritte im *Schulportal SH* erforderlich:

**Schritt 1:** Loggen Sie sich im *Schulportal SH* in Ihr Administrationskonto ein und öffnen Sie die Kachel "Schulportal-Administration".

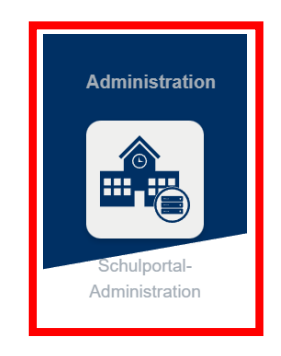

**Schritt 2:** Wählen Sie die Kachel "Benutzer (Schulen)" aus und öffnen Sie diese.

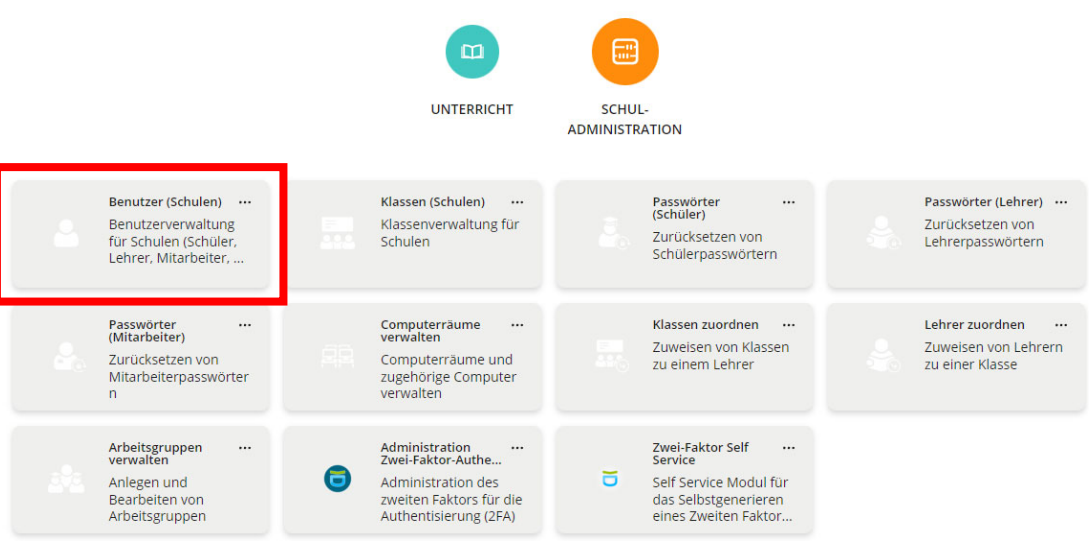

**Schritt 3:** Es öffnet sich nun eine Übersicht aller Benutzerkonten, die an Ihrer Schule angelegt sind. Sollten Lehrkräfte, Schülerinnen oder Schüler fehlen, geben Sie bitte eine Anfrage über das Helpdesk-Formular (http://helpdesk.lernnetz.de) auf. Nicht mehr an Ihrer Schule aktive Lehrkräfte, Schülerinnen und Schüler können Sie selbstständig deaktivieren.

> Mit Hilfe der beiden Dropdown-Menüs können Sie die Ergebnisse auch filtern: Mit dem ersten können Sie eine bestimmte Rolle suchen – Schüler, Lehrer oder Schuladministrator **(rot)**. Mit dem zweiten können Sie nach aktiven und deaktivierten Konten suchen **(blau)**. Sie können auch nach dem Namen oder dem Benutzernamen einer Lehrkraft, einer Schülerin oder eines Schülers suchen. Dazu geben Sie diesen einfach in das Suchfeld ein **(gelb)**.

> In allen Fällen müssen Sie Ihre Auswahl am Ende durch einen Klick auf die Lupe bestätigen.

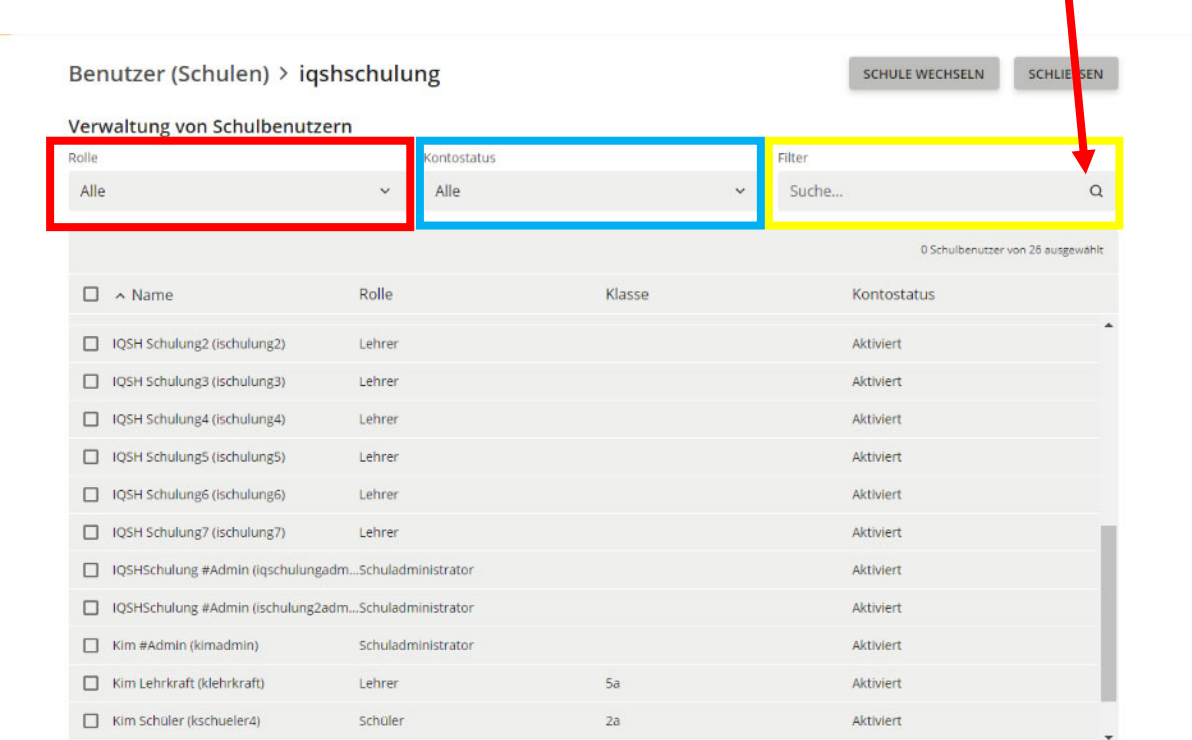

Beachten Sie bitte, dass Namensänderungen zum Verlust aller Daten führen können. Führen Sie diese daher nur nach Rücksprache mit den betroffenen Nutzern durch.

Benutzerkonten von Schuladministratorinnen und Schuladministratoren können nur durch Dataport verändert werden. Bitte geben Sie dazu eine Anfrage über das Helpdesk-Formular (http://helpdesk.lernnetz.de) auf.

**Schritt 4:** Wenn Sie die Lehrkraft, die Schülerin oder den Schüler gefunden haben, deren oder dessen Namen Sie ändern möchten, markieren Sie zunächst das Benutzerkonto, indem Sie einen Haken vor diesem setzen. Anschließend klicken Sie auf "Bearbeiten".

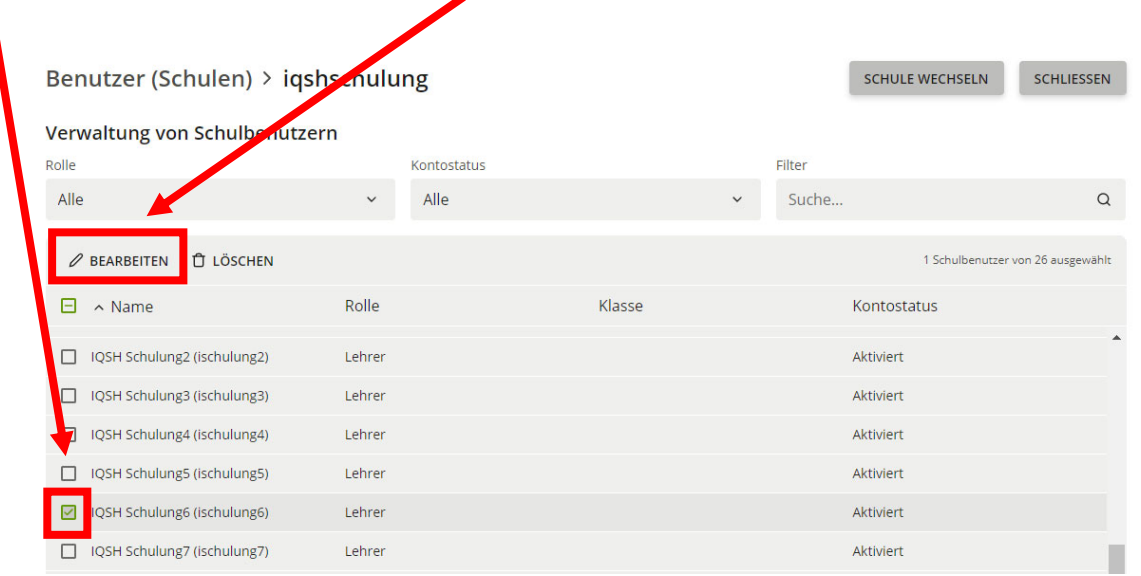

**Schritt 5:** Ändern Sie jetzt im Benutzerkonto den Namen, indem Sie einfach den eingetragenen Vor- und/oder Nachnamen überschreiben. Abschließend klicken Sie ganz unten auf "Speichern".

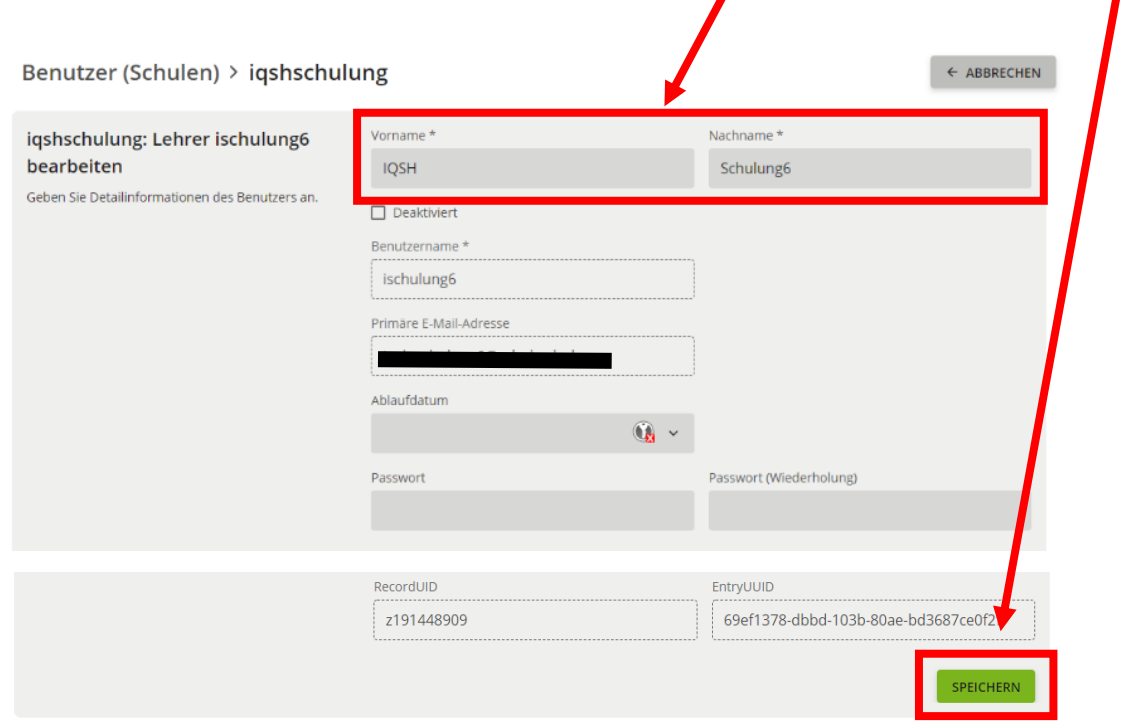

Mit dem Speichern werden automatisch auch die E-Mail-Adresse und der Benutzername geändert. Eventuell müssen Sie die Seite neu laden, um die geänderten Eintragungen sehen zu können. Das bislang verwendete Passwort ändert sich nicht, so dass sich die Lehrkraft, die Schülerin oder der Schüler mit dem neuen Benutzernamen und dem bisherigen Passwort sofort anmelden können. Bei Lehrkräften bleibt die bisherige E-Mail-Adresse noch für 180 Tage aktiv und wird erst dann vollständig gelöscht.

Die vom System automatisch durchgeführten Änderungen im Überblick:

- Änderung des im *Schulportal SH* angezeigten Vor- und Nachnamens
- Änderung des Benutzernamens
- Änderung der dienstlichen E-Mail-Adresse (bei Lehrkräften)
- Versand einer E-Mail mit dem Betreff "Stammdatenänderung im Schulportal" an alle zugeordneten Schulen
- Übertragung der Namensänderung in itslearning
- **Achtung!** Sollte beim Vor- und Nachname bereits die neue Namensführung hinterlegt sein, ist eine Änderung des Benutzernamens und der E-Mail-Adresse durch die schulischen Administratorinnen und Administratoren nicht möglich. Bitte geben Sie in diesem Fall über das Helpdesk-Formular (http://helpdesk.lernnetz.de) eine Anfrage auf. Die Änderungen werden dann vom IQSH durchgeführt.

Weitere Handreichungen, Videos und Schulungstermine finden Sie auf der Homepage der IQSH-Medienberatung: https://medienberatung.iqsh.de/schulportal-sh.html

## **Kontakt:**

Helpdesk-Formular: http://helpdesk.lernnetz.de Telefon: 0431-5403-213